## FedSender - API

## About Filesender

All references to Filesender in this documentation refer to the Filesender opensource project.

The Belnet FedSender, fee-based service for Belnet's Belgian Federal and Regional customers, is a port of the Belnet Filesender service intended for Belnet R&E customers.

## 2. Prerequisites

On first login, FedSender generates an API secret and you should use this secret and your IDP username when using the API.

## 2.1. Secret & Identity

You can get your API Secret key from the Fedsender interface by clicking on 'My Profile'. Users can delete current API secret and create a new one.

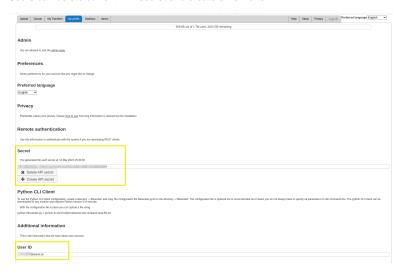

Here you can see your Secret and your Identity (username provided by your Identity Provider at authentication process).

These credentials are the ones to make use of for the Rest API.

# 3. Python script

### 3.1. Host URL

The host base\_url for Belnet FedSender API is https://fedsender.belnet.be/rest.php.

FedSender has a example of Python script available to make use of the Rest API.

Take care to define the correct base\_url variable.

## 3.2. Python CLI Client

To use the Python CLI Client configuration, create a ~/.filesender directory (thus under your home\_dir) and copy the the Python CLI CLient filesender.py . Requires Python version 3 to run.

Download Python CLI Client

Download Python CLI Client configuration

With the configuration file in place, you can create a Transfer (upload a file) with the command:

```
$ python3 filesender.py -v -m "Hello, this is a testfile, uploaded the file using the API" -s "Sending using API" -
u <your_id>@<your_domain.tld> -a <mysecret> -r <recipient_addr@domain.tld> /Path/to/your/file.extension
```

The configuration file **filesender.py.ini** is optional but still recommended because it saves you from having to enter all the parameters on the command line. The configuration file **filesender.py.ini** should also resides into the ~/.filesender directory (alongside your filesender.py script). Example:

#### filesender.py.ini (config file)

```
[system]
base_url = https://fedsender.belnet.be/rest.php
default_transfer_days_valid = 7 # number of days the transfer remains active

[user]
username = <your_identity>
apikey = <your_api_secret>
```

Now you can simplify/shorten your command (not specify the -u & -a options):

```
$ python3 filesender.py -v -m "Hello, this is a testfile, uploaded the file using the API" -s "Sending using API" -
r <recipient_addr@domain.tld> /Path/to/your/file.extension
```

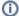

#### default transfer days valid

By default, the transfer validity is 7 days. If more time is required, edit this line in the script filesender.py or overright this variable in the configuration file **filesender.py.ini**. For instance:

default\_transfer\_days\_valid = 14

## 4. Conclusion

The script can be very useful to automate the uploading of files.

The transfers are visible on your profile if you login into the web interface:

- So you can extend, or delete the transfer.
- Although it should be possible to see and extend all transfer using Rest API.

Although there are a few disadvantages:

• The sender can be easily spoofed using the Rest API

## 5. Considerations

These scripts are those proposed by default by the Filesender opensource project. These scripts are not administered by Belnet.

Belnet will not propose any other script development for the use of Filesender APIs. You are free to develop your own scripts according to your needs.

## APi Documentation

You can find the documentation for FileSender's API at https://github.com/filesender/filesender/blob/master/docs/v2.0/rest/. Please note that this is an external project; not administered by Belnet.

## 6.1. Sample API scripts

Example scripts can be found here: <a href="https://github.com/filesender/filesender/tree/master/scripts/client">https://github.com/filesender/filesender/filesender/tree/master/scripts/client</a>. Please note that this is an external project; not administered by Belnet.